# Introduction to the Use of the Meinrad Font

### **Meinrad Font**

This font can reproduce all of the musical notation in the *Graduale Romanum*. Basically it works like typesetting of old. You must put every piece in place by typing or inserting the correct "letter."

## **Uppercase and Lowercase Keys**

The basic neums, staff lines and clefs are located on the upper and lowercase letters.

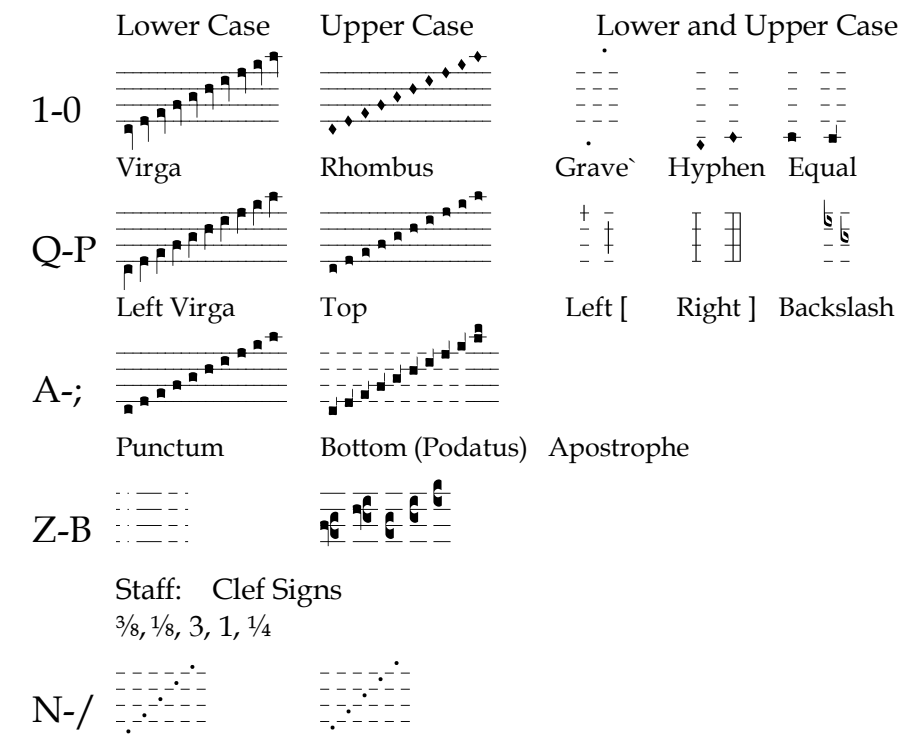

Dots (lower) Dots (higher)

To create the music, you simply type the correct "letter."

$$
\begin{array}{c}\n\bullet & \bullet \\
\hline\n\bullet & \bullet \\
\hline\n\end{array}
$$

Type:  $V v v f g f c f Y g$ 

Neums and signs with no staff lines, such as the bottom of the podatus and the dots, can be added to other neums and signs.

Note that the dots also have a higher and lower position in the space. Notes on the lines uses the lower dots, and those in the space uses the higher dots.

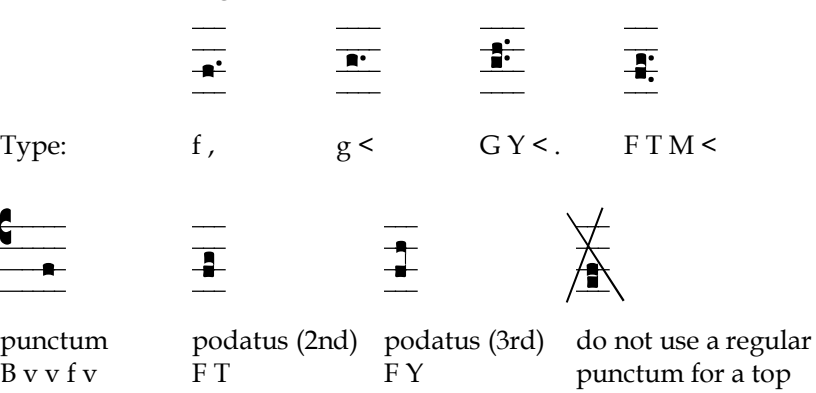

NOTE: the "top" of the podatus is not a regular punctum but a special "top" found in the uppercase of the Q-P row. Do NOT use a regular punctum as a "top" because it sits lower in the staff.

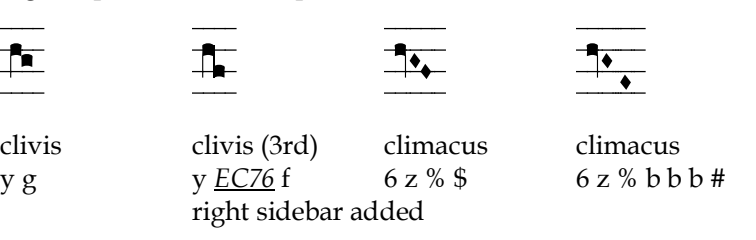

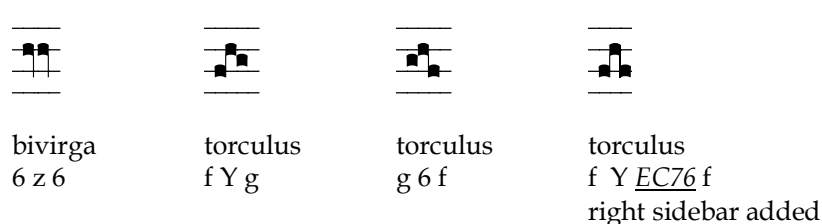

#### **Unicode Numbers for the Meinrad Font**

Many of the neums and signs in the Meinrad font are found high in the font and must inserted using Unicode numbers.

These are inserted into the text by typing the four digit Unicode number of the sign and then typing Alt+x: that is, while holding down the alt-key, type the letter "x" and then letting up on the alt-key.

The chart below indicates the first three numbers of the group. Type the group number and then a fourth number indicating its position on the staff:

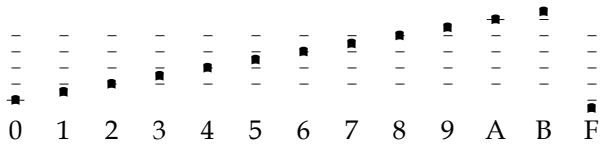

For a reciting tone in middle space, type EAB5, then hold down the alt-key and type the letter 'x.'

 $\equiv \frac{1}{2} \equiv$ 

*Italic and Underlined* indicates a Unicode number.

In order to get a sign indicated by a Unicode number, you simply type the four digit Unicode number. Then hold down the alt key and type the letter 'x' and then let up the alt-key. The sign will appear.

NOTE: Adding spaced before and after the Unicode number Often, you must first to add a space before and after the place where you type the number. After the proper sign appear, then remove the space before and after.

If necessary you can insert the necessary shape with the character map.

#### **Sidebars**

"Sidebars" connect notes vertically. There are left and right side bars that are 3 units high, and left bar 1 unit high. The 'EC9' is shape, and '6' is the position on the staff.

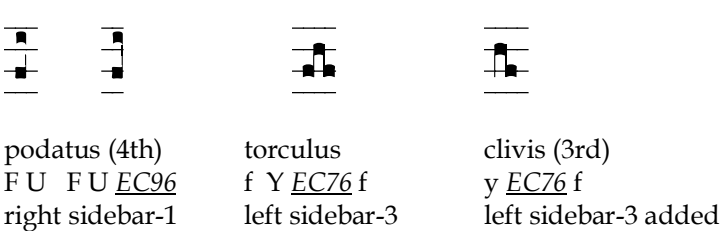

For the podatus of a fourth, you type the two notes, and then fill the gap with a left bar 1 unit high: *EC96.* For the torculus, use a left virga and then a right side bar 3 units high to connect the last two notes. For larger intervals, use more sidebars to connect.

### **Other Neums and Signs**

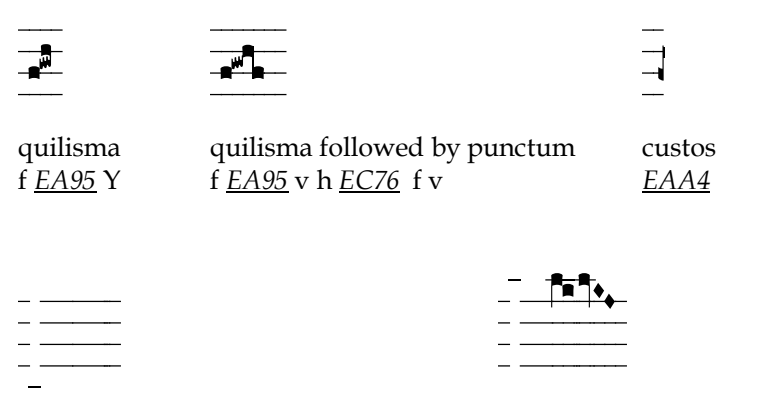

Line below staff:  $\qquad \qquad$  Line Above (b~) *EA16 EA15* c p *EA15* l b b 0 z 9 8 The ictus and episema have an upper and lower position in the staff spaces. The even numbers are lower, and the odd numbers are higher.

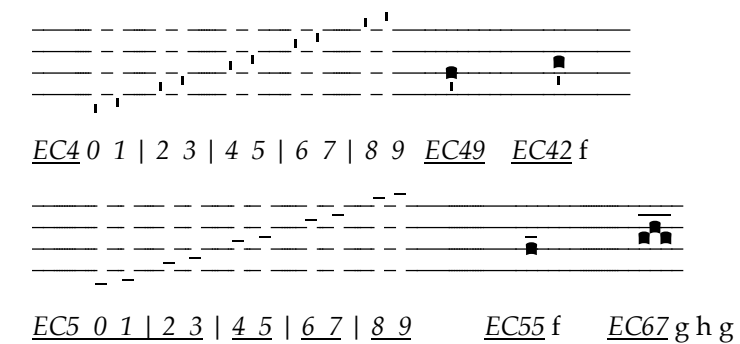

The porrectus usually begins with a left sidebar 3-high. If the final note sites just above the curve, then a 'top' should be used an not a regular punctum which sits lower on the staff.

The straight porrectus is used when the final note rises by a third or more.

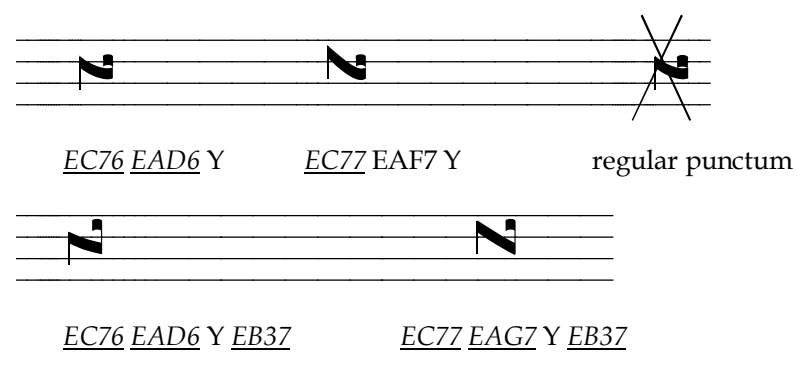